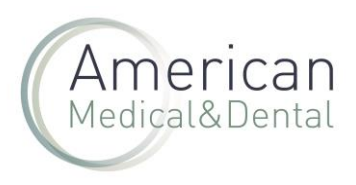

EN LA WEB

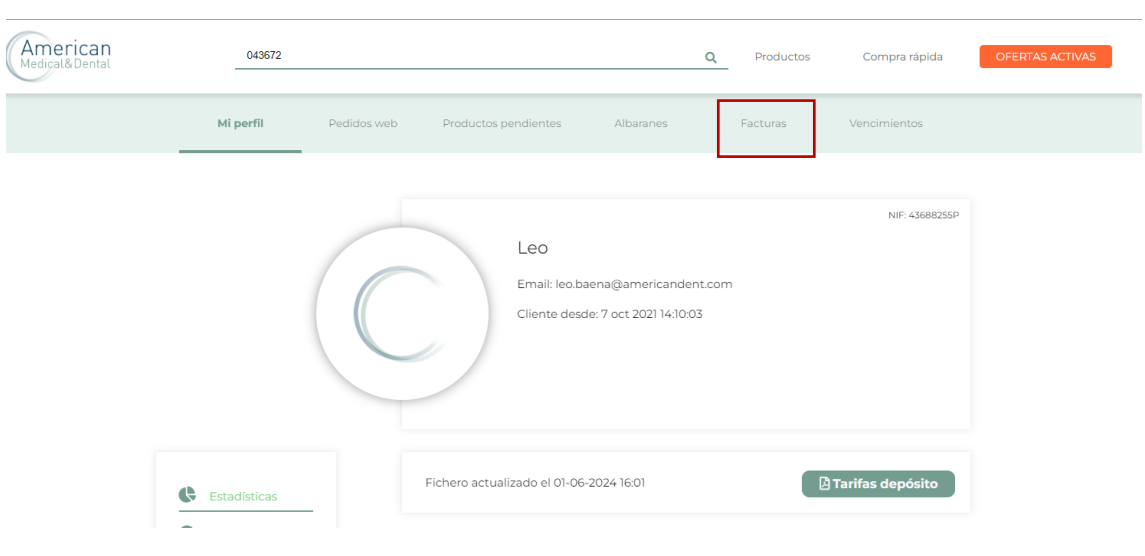

Desde "ZONA DE USUARIO", seleccionaremos la pestaña de "FACTURAS":

Buscaremos el número de factura que queramos descargar: podemos buscarla por fecha, por el nº, etc. .

Haremos clic en la lupa y una vez localizada la factura, haremos clic en el botón de la "hoja" a la derecha y se descargará la factura en PDF.

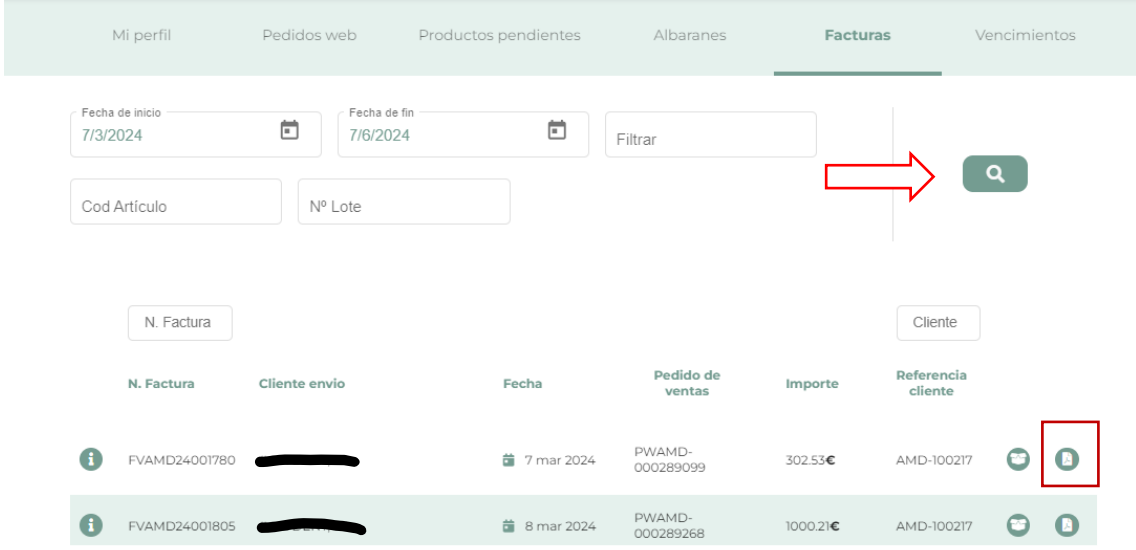